All based on WiFiCalling extension from [Kumaraswamy.](https://community.appinventor.mit.edu/u/kumaraswamy)

### **SCREEN 1 INITIALIZE**

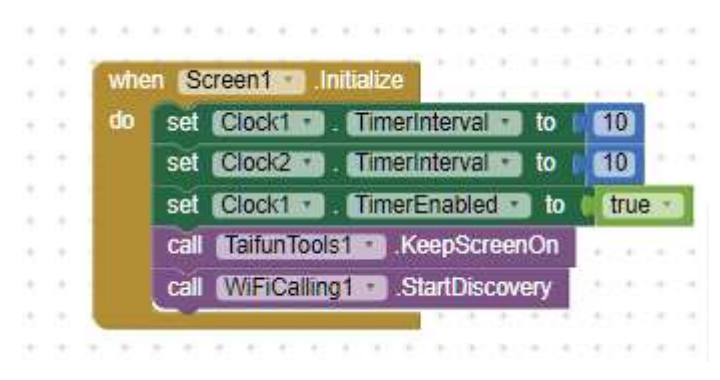

- 1. Set 10 ms period of Clock1, used to poll for new data received and enabled
- 2. Set 10 ms Clock2, parser of buffer received (started once when Message Received event raised). This delay is needed because the data just received cannot be parsed immediately but a delay is required (not pretty clear why, but it works).
- 3. Keep screen on (Taifun extension)
- 4. Start Discovery yo find any WiFi peer.

## **EVENT** Devices.Available

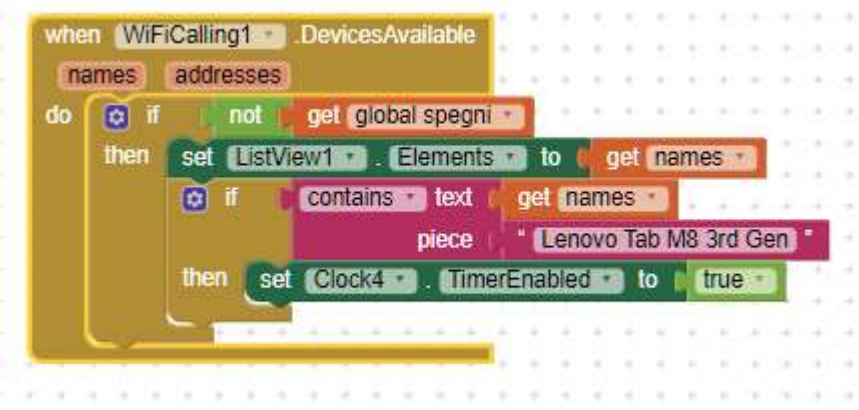

- 1. Whenever a new WiFi source is discovered this event is raised and if not already connected (bool "spegni"), fills the listview with the WiFi sources names.
- 2. If the wanted peer's name is catched, starts Clock4 that parses the listview one element at a time, to find which one contains the name of the wanted peer. See note below.
- $\triangleright$  A delay is required between the finding of the wanted peer name in the listview loaded by this event before it can be passed to the WiFiCalling.Connect method.

# **CLOCK4 (**period 2000 ms)

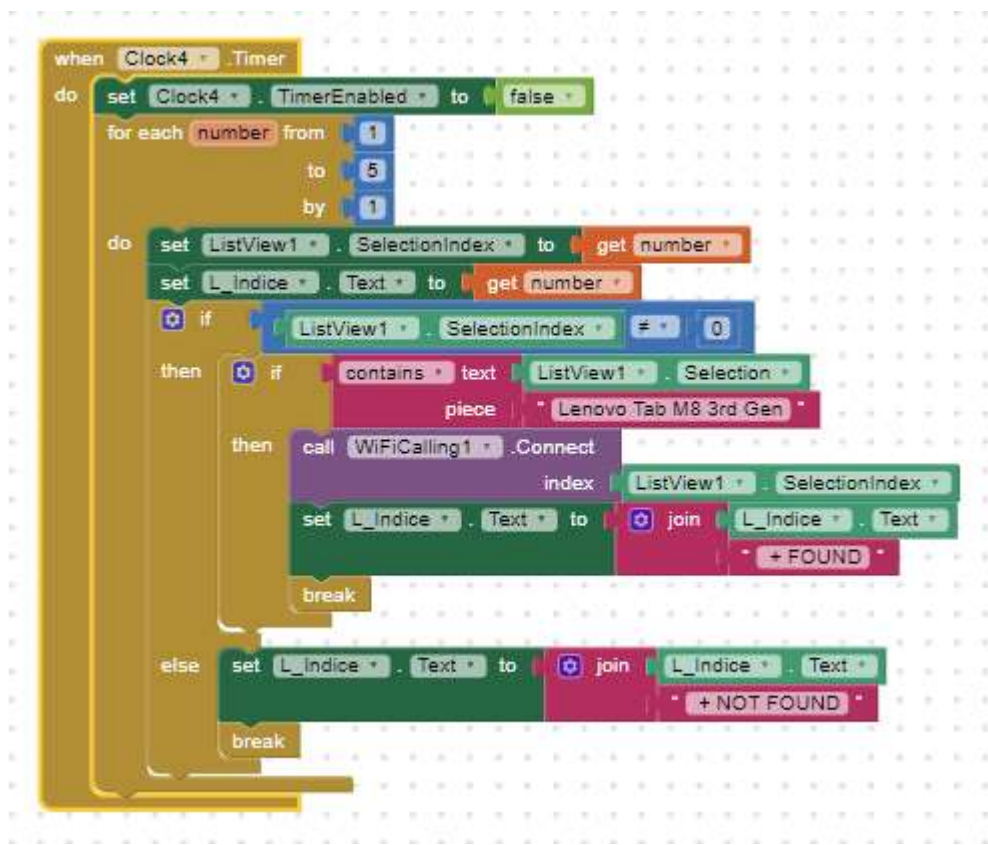

- 1. Disables itself
- 2. It parses the listview, one element at a time, to find which one contains the name of the wanted peer. This is required since the WiFiCalling.Connect method wants an index of the listview to connect the relevant peer.
- 3. Once found, its element number (index) is passed to the WiFiCalling.Connect method and exits from loop. It exits also if no match is found. A label is set accordingly.
- $\triangleright$  It is re-enabled if the Discovery method finds a new peer available.
- ➢ The above feature is useful because it retries to connect the selected peer untili it succeeds.
- ➢ Disabled finally by the event Connected. See below.

### **EVENT CONNECTED**

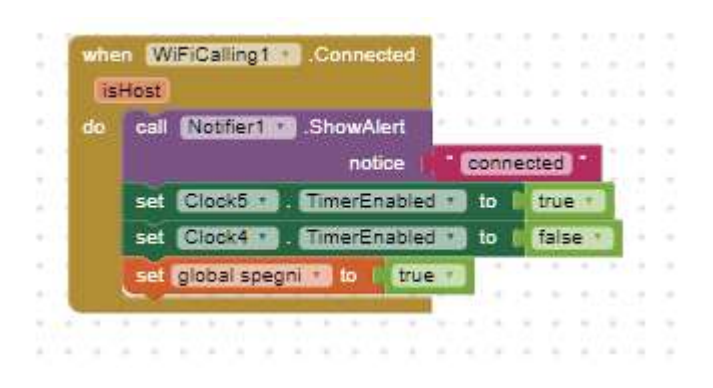

- 1. When the selected peer is connected the Clock4 is disabled and the bool "spegni" that disables further attempts to connect is set.
- 2. The Clock5 that switches off the Searching method is also triggered. This delay is required otherwise the connection fails (not clear why, but without this delay, it fails).

#### **CLOCK5** (period 2000 ms)

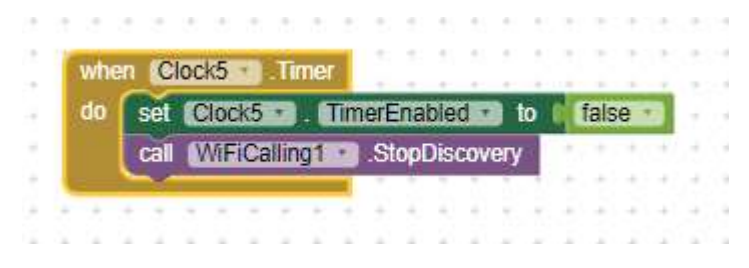

1. Fires only once. Stops the Discovery method, once connected successfully to the wanted peer.

# **CLOCK1** (period 10 ms)

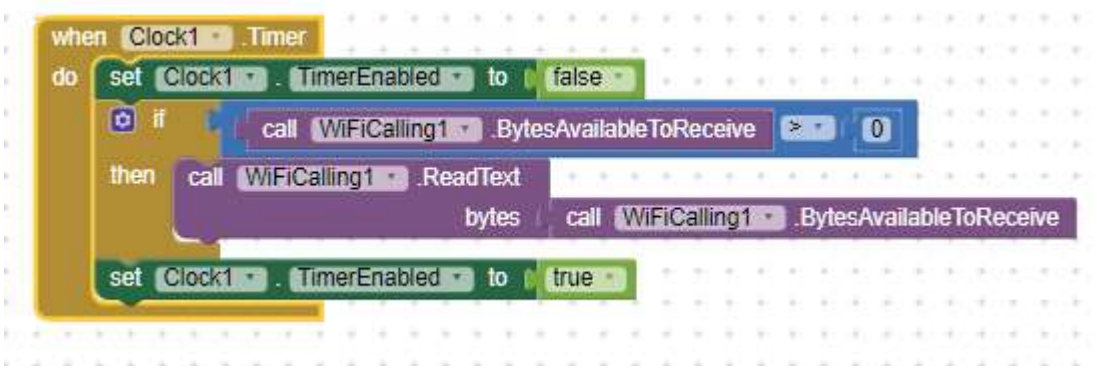

- 1. Disables itself
- 2. Cheks for data in incoming buffer. If any, it reads all the buffer, till the end
- 3. Re-enables itself

#### **EVENT** Message.Received

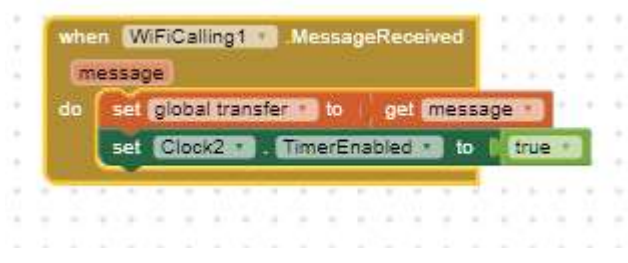

- $\triangleright$  Event raised when a complete message has been received.
- 1. Moves the read buffer to a working variable
- 2. Triggers the Clock2 to parse the incoming buffer (see below)

## **CLOCK2** ((period 10ms)

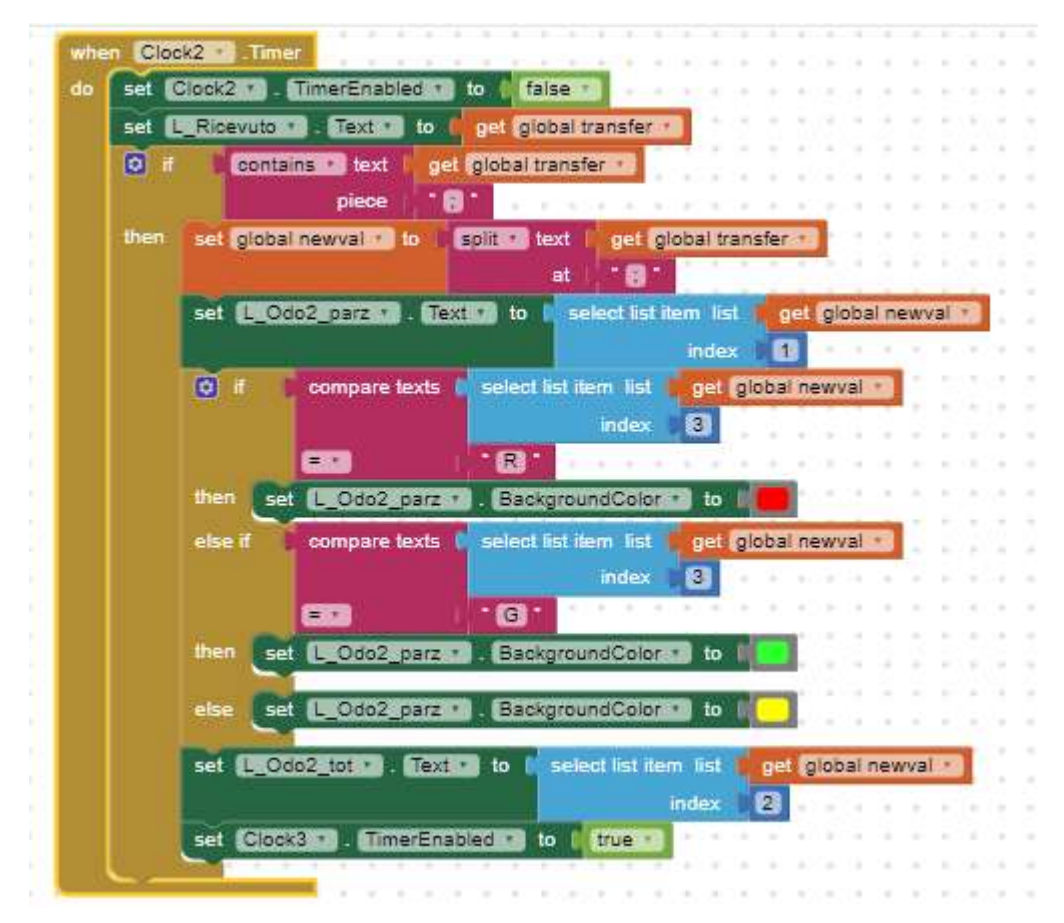

- ➢ Triggered by EVENT Message.Received
- $\triangleright$  Any time the incoming buffer has been filled and read by Clock1, it can operate.
- 1. It parses the content of the read buffer in order to find the requested data (to be customized on apps).
- 2. If the read buffer does not contain the expected data, it starts a CLOCK3 to cancel the previous label and to set it to "---" (just dashes).
- 3. Disables itself

**CLOCK3** ((period 2000ms)

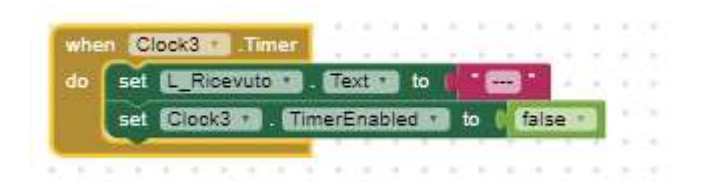

- $\triangleright$  Triggered by Clock2 when the incoming buffer does not contain the acceptable data.
- 1. Cancels the last shown data and puts some dashes in place
- 2. Disables itself.

# **FLOW** (in a nutshell)

- 1. Start the clock for receiving
- 2. Start discovery
- 3. Acquire any new peer
- 4. If the peer name is the wanted one, start the timerto create the index by parsing the listview (without the need to pick manually)
- 5. When found the name in the list, pass the relevant index to the Connection method.
- 6. Once connected (it might need several attempts granted by the repetition of the Clock4) start a timer to stop the Discovery of further peers.
- 7. When the Clock4 elapses, it really stops any new peer acquisition.
- 8. The data acquisition is demanded to the Message.Received event (while Clock1 receives the raw buffer) which enables Clock2 to parse the buffer.